# **Toolkit Release Notes**

# <span id="page-0-0"></span>CONTENTS

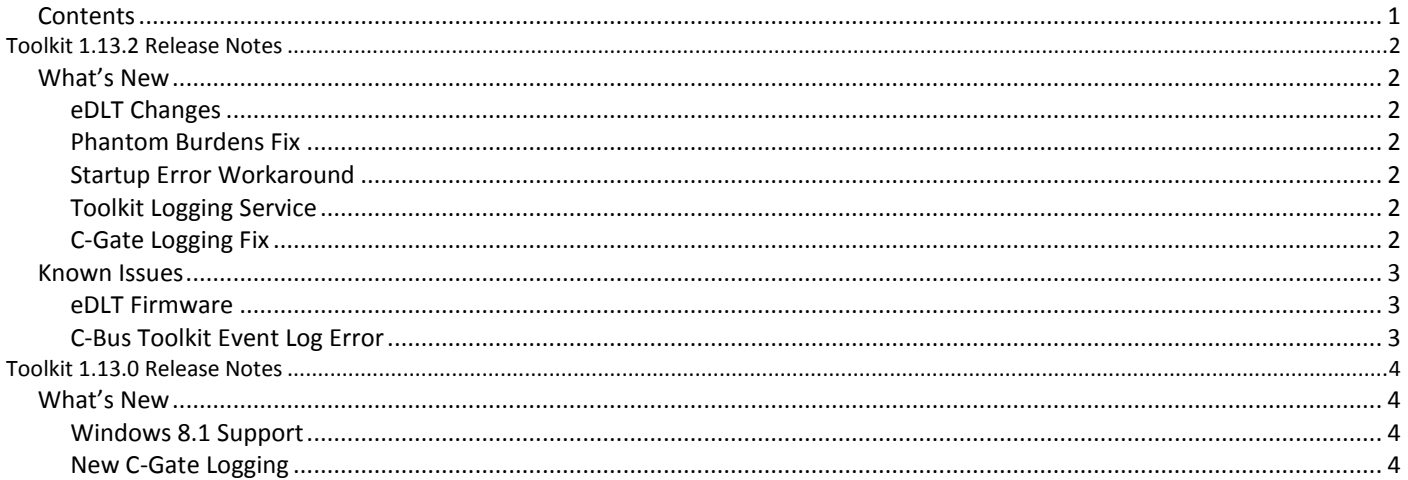

# <span id="page-1-2"></span><span id="page-1-1"></span><span id="page-1-0"></span>WHAT'S NEW

# EDLT CHANGES

This release contains eDLT firmware v1.3.00. This is a highly recommended firmware upgrade. It will not overwrite any original programming in the unit but it will reset the unit's Language to English which may cause dynamic labels to disappear. To fix this simply re-broadcast the correct Network Language via C-Bus Toolkit.

This firmware includes fixes for these problems:

- The fifth label (in single-page mode) does not update when applying changes.
- Firmware upgrade fails and the 'eDLT Boot Loader DFU' driver shows as 'not installed' in Windows.

The software also includes improvements to the eDLT commissioning process:

- Update GUI correctly when changing groups and labels.
- A memory leak when opening the eDLT dialog is reduced by half. You should still restart C-Bus Toolkit if you encounter performance problems after editing several eDLT units.
- Several crashes and exceptions fixed (save one; see Known Issues).

#### <span id="page-1-3"></span>PHANTOM BURDENS FIX

The eDLT and SENTEMP4 units report non-existent burdens which affected network calculations. The software now ignores these phantom burdens.

#### <span id="page-1-4"></span>STARTUP ERROR WORKAROUND

C-Bus Toolkit now supports a command-line parameter **/ignoreSCRegistration** to bypass the startup check which produces the error "Could not register SharpContainer.dll" and prevents the application from launching. Note that this error is indicative of a failed installation or the use of an unsupported operating system and that bypassing the check may expose other problems. Please do not use this parameter unless you are a system administrator and understand its implications.

#### <span id="page-1-5"></span>TOOLKIT LOGGING SERVICE

The C-Bus Toolkit installer now installs a Windows service called "TKLogService" to manage the logs produced by various parts of C-Bus Toolkit. The service is automatically controlled by the software and will be started as needed. If this service is stopped or uninstalled, the C-Bus Toolkit logging will not work.

#### <span id="page-1-6"></span>C-GATE LOGGING FIX

The new C-Gate logging system introduced with Toolkit 1.13.0 encountered performance issues on certain machines, resulting in slow or incomplete network scans. C-Bus Toolkit would report the wrong number of units or display units as "CBUSUNIT" or as "Error - failed to scan unit".

The C-Gate logging is now asynchronous and will no longer block or be blocked by other processes on the machine. If problems continue to occur, please contact Technical Support.

#### <span id="page-2-1"></span><span id="page-2-0"></span>EDLT FIRMWARE

The eDLT firmware v1.3.00 has the following known issues all of which have workarounds:

- When setting the time from the Tools page, it may not be displayed. **Workaround**: Set the date as well as the time, and then the time will be displayed.
- Cannot exit standby page if it has been entered via key sets and the standby page is disabled. **Workaround**: Program the unit and re-enable the standby page.
- The unit's Network language is reset to English after a firmware upgrade. **Workaround**: Re-broadcast the correct Network Language to the units.

The eDLT firmware v1.3.00 has the following limitation when compared to the DLT units:

Cannot choose a timer expiry function for corridor linking. The function is always RAMP OFF.

## <span id="page-2-2"></span>C-BUS TOOLKIT EVENT LOG ERROR

On rare occasions when opening the eDLT unit dialog C-Bus Toolkit may produce the following error and shut down:

Fatal error. Could not write the error to the event log. Reason: Object reference not set to an instance of an object.

Upon restarting C-Bus Toolkit, please retry the operation. If this does not work, please contact Technical Support.

We are actively working on a fix for this and will release an update as soon as possible.

# <span id="page-3-2"></span><span id="page-3-1"></span><span id="page-3-0"></span>WHAT'S NEW

#### WINDOWS 8.1 SUPPORT

C-Bus Toolkit and C-Gate now support Windows v8.1 in Standard, Professional and Enterprise versions on 64-bit and 32-bit architectures.

Please accept all UAC and driver prompts when installing C-Bus Toolkit, otherwise parts of the software may not work or may behave strangely. When starting C-Bus Toolkit you may receive one UAC prompt. This is unavoidable, but there should be no more for the remainder of that C-Bus Toolkit session.

**Important Note:** Windows RT is not supported. Windows v8.0 is not supported and it is recommended to take advantage of the free Microsoft upgrade to Windows v8.1. The user experience with touch-screen devices is not known or tested.

#### <span id="page-3-3"></span>NEW C-GATE LOGGING

C-Gate uses a new logging system and several things have changed.

- 1. Logs are now at level 9 (maximum detail) by default. This is configurable.
- 2. The log level is no longer controlled by the config option 'global-event-level', but a new config option.
- 3. Logs are now kept in the C-Gate2\logs subdirectory instead of the C-Gate2 directory.
- 4. The active log is now named 'event.txt' not 'event.log'.
- 5. Older logs are moved to datestamped files, with an increasing index:

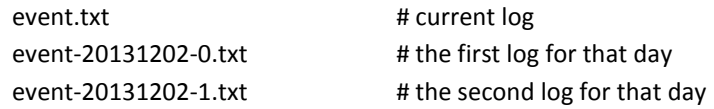

- 6. Datestamped files remain untouched. The old system of constant file renaming, ie. event.log -> event.0.log -> event.1.log is no longer used.
- 7. Log files are kept for 7 days by default. This is configurable. Logs older than this will be automatically deleted.

**Important Note:** The amount of disk space used by logging can no longer be controlled in megabytes. It will vary depending on C-Gate and C-Bus activity levels and the configured logging options. Please consider this in light of the available disk space. For a typical 10 network installation, 1GB of free space should be more than sufficient for the default configuration.

For more information on how to configure the logging behavior or even revert to the old logging system, please consult the C-Gate Manual topic 'Reference > Logging'.